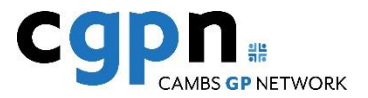

# **systmenline**

## Getting registered

Registering for SystmOnline allows you to make, change and cancel appointments online as well as managing your repeat medications.

SystmOnline can be accessed online via a web link or via the app. The SystmOnline app can be downloaded, free of charge, from the relevant app store for your device.

To enable your SystmOnline account you will need to register your details with the practice. At a visit to the surgery please ask to register for SystmOnline. You will be required to fill out a request form and present verification of ID (such as a passport, driving licence etc.) Once this has been processed by our administration team you will receive some paperwork through the post with your unique user login and password, along with details of how to access the website.

As a security measure if an incorrect password is entered 5 times SystmOnline will lock you out of your account. In this instance you will need to contact the Surgery and we can arrange for the account to be unlocked.

Many web browsers have the facility to remember your username and password this can cause problems if more than one member of your household has access to SystmOnline or if the PC has 'remembered' incorrect information. Where possible do not request for the browser to remember the password.

If you have any questions about using SystmOnline please speak to our administration team at the practice who will do their best to be of assistance.

## How do I log on?

You can access the SystmOnline website in various ways, either by typing

**[https://systmonline.tpp-uk.com](https://systmonline.tpp-uk.com/)** directly into your web browser or going through our own website [https://cherryhintonmedical.co.u](https://cherryhintonmedical.co.uk/access-to-medical-records/) [k/access-to-medical-records/](https://cherryhintonmedical.co.uk/access-to-medical-records/) [Clicking on 'Login'](http://www.mowbraygroupsurgeries.co.uk/) button which will take you straight to the SystmOnline login page.

### **Logging in for the first time**

Enter your username and password that you have been provided. You will then be prompted to re-enter the password followed by a password of your own choosing. Please note that the password must have the following requirements:

- be at least 8 characters long
- contain at least one letter (a-z)
- contain at least one numeric character (0-9)
- contain at least one other character (e.g. !"£\$%).

Please note that the password generated by the surgery will only work for a fortnight, after that you will need to request a new one.

## **Appointments**

You can use SystmOnline to book routine appointments with any GP at the surgery. You are able to book an appointment with a GP at your registered surgery only.

Unfortunately, at present we are unable to offer any bookable appointments online, however this may change in the near future.

From the home screen choose 'appointments'. This will allow you to view or cancel future appointments.

In the future to book an appointment choose the time period required then 'view' appointment for the day required and finally 'book' the appointment at the time you desire. If you are set up for text reminders you will receive a text message to confirm this appointment.

## Repeat medication

To order your repeat medication go to the home page then click on 'medication'. The medication page will display any regular medication you are currently using.

**If a box appears** next to the required medication the system believes that a further issue would be too early. If you need an early issue, for example if you are going on holiday, then click '**make custom request**' at the bottom of the grid. *Please note* that doing this will untick any previously selected medication and all medication needed will either need to be typed in or entered separately after the custom request has been submitted.

#### **Medication**

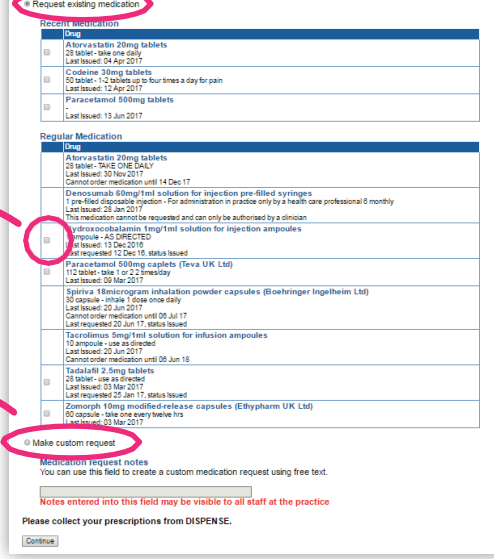

### FAQs

### **1. Why can't I reset my own password?**

The verification email may not have been completed successfully, therefore we would need to send this to you again for you to be able to reset your password.

### **2. Why does it not accept my password when I've logged in before?**

There can be a number of reasons, the most common issue is that

when you setup a password on SystmOnline for the first time, passwords are case sensitive and the 'other character' has been missed off.

### **3. I cannot access SystmOnline but I need to order my medication urgently, how can I do this?**

Drop your request into the surgery. We can then deal with your medication request and SystmOnline login query at the same time.